# <span id="page-0-0"></span>Linux-Kurs – Teil 1

### FSI Informatik

FAU Erlangen-Nürnberg

16. April 2024

# <span id="page-1-0"></span>**[Allgemeines](#page-1-0)**

### [Allgemeines](#page-1-0)

- **[Befehlszeile](#page-14-0)**
- [Terminal](#page-17-0)
- **[Befehlsaufbau](#page-26-0)**
- **[Herumklettern im Dateisystembaum](#page-34-0)**
- [Inhalte aufzeigen](#page-49-0)
- [Fahrt aufnehmen](#page-52-0)
- **[Elementare Befehle](#page-58-0)**
- [Wildcards](#page-68-0)

## Dienstag 16.04.2024

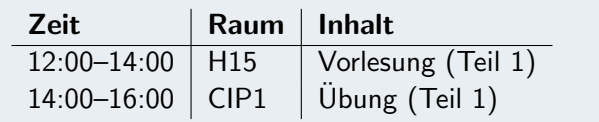

### Mittwoch 17.04.2024

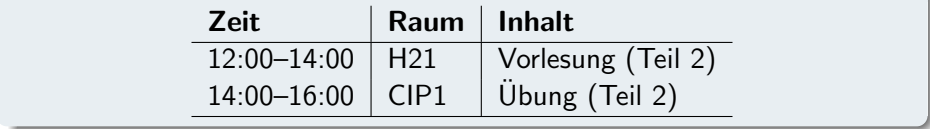

## Linux ist eine grundlegende Komponente von freien und offenen Betriebsystemen, neben anderen wie Fensterverwaltung oder Arbeitsprogrammen.

## Linux ist eine grundlegende Komponente von freien und offenen Betriebsystemen, neben anderen wie Fensterverwaltung oder Arbeitsprogrammen.

Das gesamte Paket wird "Distribution" genannt (bspw. "Debian", "Ubuntu", "Fedora", "OpenSuSe", . . . ).

Linux ist eine grundlegende Komponente von freien und offenen Betriebsystemen, neben anderen wie Fensterverwaltung oder Arbeitsprogrammen.

Das gesamte Paket wird "Distribution" genannt (bspw. "Debian", "Ubuntu", "Fedora", "OpenSuSe", . . . ).

Linux teilt ein technisches Erbe mit vielen anderen Betriebsystemen aus der UNIX-Familie wie macOS oder Android, und viel Wissen lässt sich ubertragen. ¨

#### CIP-Pools im Blauen Hochhaus:

- Linux-Arbeitsrechner
- ▶ Drucker
- ▶ Farbdrucker+Scanner im CIP 2

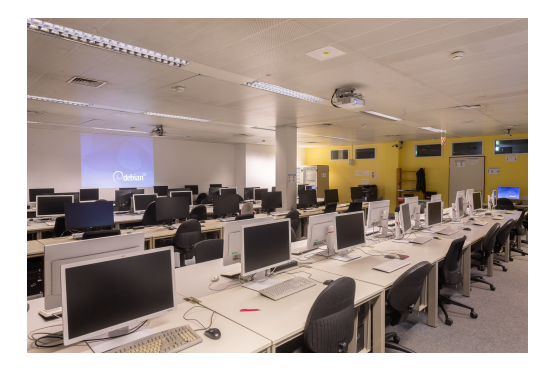

#### ▶ CIPs sind Arbeitsräume – nicht zu laut sein!

- $\triangleright$  CIPs sind Arbeitsräume nicht zu laut sein!
- ▶ Achtsam mit der Hardware (und Software) umgehen.
- $\triangleright$  CIPs sind Arbeitsräume nicht zu laut sein!
- ▶ Achtsam mit der Hardware (und Software) umgehen.
- ▶ Beim Verlassen des Arbeitsplatzes Bildschirm sperren.
- ▶ CIPs sind Arbeitsräume nicht zu laut sein!
- Achtsam mit der Hardware (und Software) umgehen.
- Beim Verlassen des Arbeitsplatzes Bildschirm sperren.
- ▶ Bei Problemen keine Angst haben sich umzufragen Studenten helfen einander gerne.
- ▶ CIPs sind Arbeitsräume nicht zu laut sein!
- Achtsam mit der Hardware (und Software) umgehen.
- Beim Verlassen des Arbeitsplatzes Bildschirm sperren.
- Bei Problemen keine Angst haben sich umzufragen Studenten helfen einander gerne.
- ▶ Essen und Trinken verboten! (Loginentzug droht)

## [Allgemeines](#page-1-0)

Graphische Benutzeroberfläche, nichts neues...

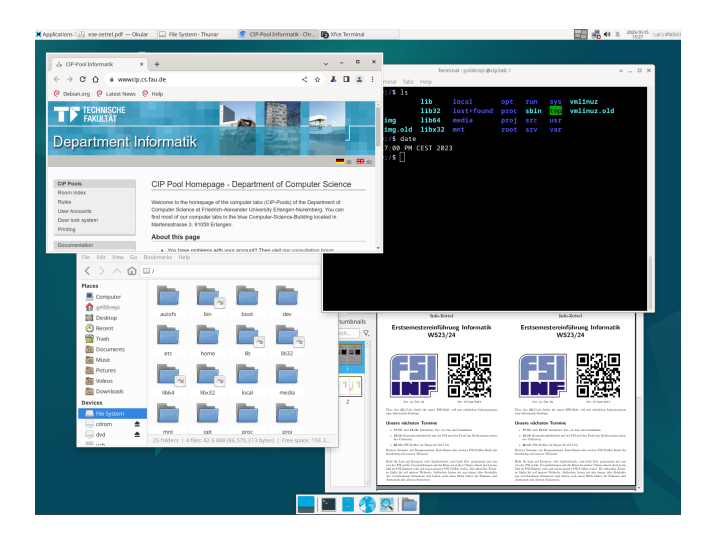

## [Allgemeines](#page-1-0)

Graphische Benutzeroberfläche, nichts neues...

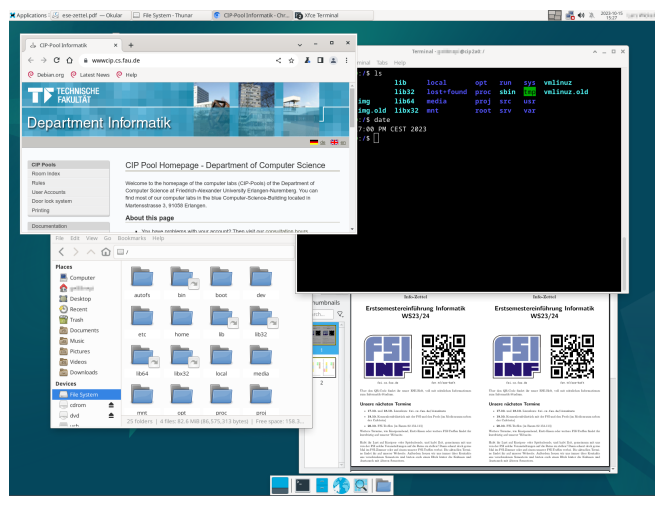

bis auf das kleine schwarze Fenster: Ein Terminal.

## <span id="page-14-0"></span>[Befehlszeile](#page-14-0)

#### [Allgemeines](#page-1-0)

#### [Befehlszeile](#page-14-0)

- [Terminal](#page-17-0)
- [Befehlsaufbau](#page-26-0)
- **[Herumklettern im Dateisystembaum](#page-34-0)**
- [Inhalte aufzeigen](#page-49-0)
- [Fahrt aufnehmen](#page-52-0)
- **[Elementare Befehle](#page-58-0)**
- [Wildcards](#page-68-0)

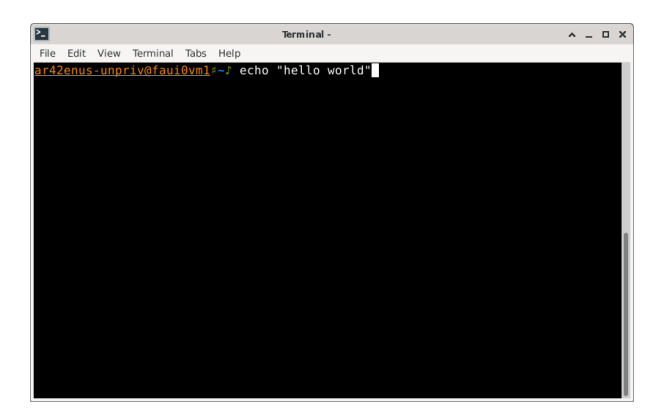

Selbst nach 60 Jahren immer noch beliebt und viel Benutzt. Was macht es so interessant?

Herunterladen eines Videos \$ yt-dlp 'https://youtu.be/dQw4w9WgXcQ'

Umwandelen von Dateiformaten

\$ pandoc 'https://example.org/' -o example.docx

Extrahieren des Audio-Kanals aus einem Video

\$ ffmpeg -i video.avi sound.mp3

### Suchen nach Textmustern in Dateien

\$ grep -w 'Li.\*x' /usr/share/dict/words

#### Installieren von Anwendungen

\$ apt install blender vlc

# <span id="page-17-0"></span>[Terminal](#page-17-0)

#### [Allgemeines](#page-1-0)

#### [Befehlszeile](#page-14-0)

### [Terminal](#page-17-0)

- **[Befehlsaufbau](#page-26-0)**
- **[Herumklettern im Dateisystembaum](#page-34-0)**
- [Inhalte aufzeigen](#page-49-0)
- [Fahrt aufnehmen](#page-52-0)
- **[Elementare Befehle](#page-58-0)**
- [Wildcards](#page-68-0)

## ▶ Frühe Systeme Setzen auf Lochkarten

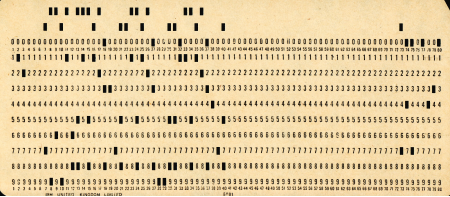

# Geschiche im Kontext

- ▶ Frühe Systeme Setzen auf Lochkarten
- ▶ Interaktiver gebraucht mit Fernschreibern ermöglicht

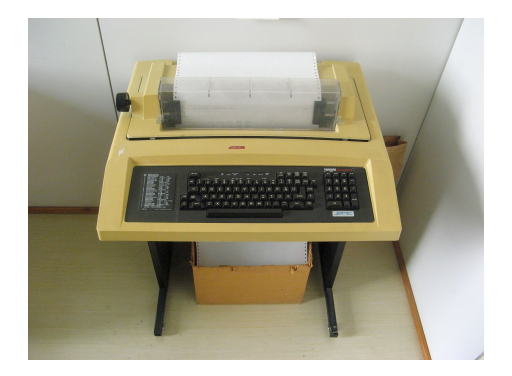

# Geschiche im Kontext

- ▶ Frühe Systeme Setzen auf Lochkarten
- ▶ Interaktiver gebraucht mit Fernschreibern ermöglicht
- ▶ Video-Terminals ermöglichen mehr Funktionalitäten

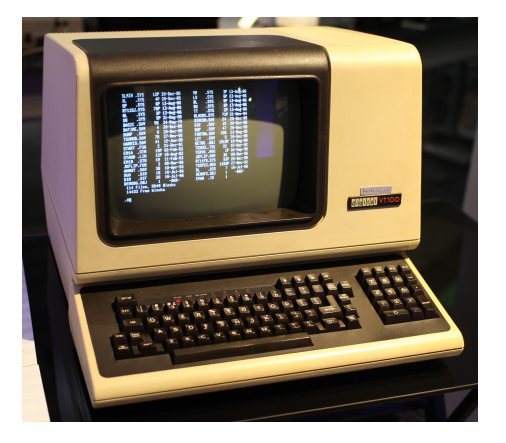

- ▶ Frühe Systeme Setzen auf Lochkarten
- ▶ Interaktiver gebraucht mit Fernschreibern ermöglicht
- ▶ Video-Terminals ermöglichen mehr Funktionalitäten
- $\blacktriangleright$  Bis auch diese ersetzt aber emuliert werden, stammt aller historischen Eigenartigkeiten

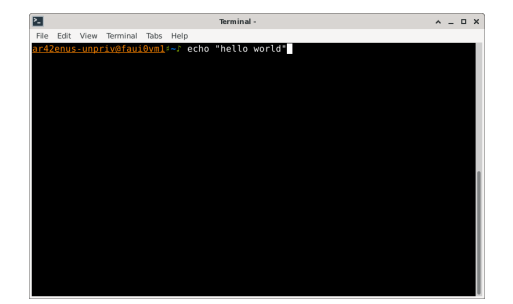

# Die Shell (Außenhaut, Randzone, Ummantelung)

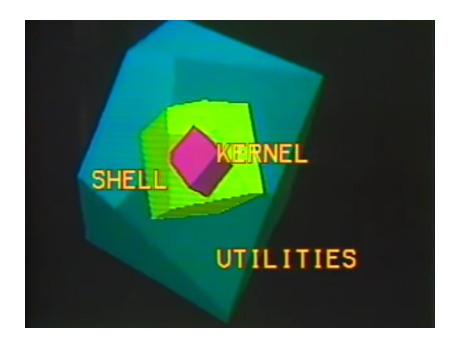

▶ Durch all diese Entwickelungen bleibt die Shell konstant.

# Die Shell (Außenhaut, Randzone, Ummantelung)

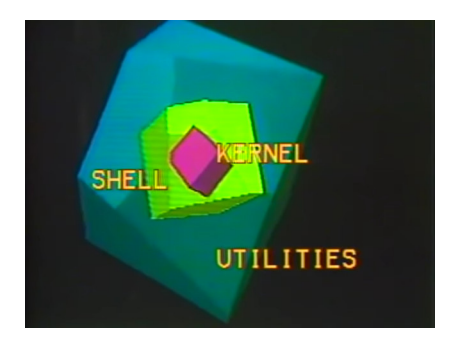

- ▶ Durch all diese Entwickelungen bleibt die Shell konstant.
- ▶ Es verarbeitet Eingaben und verwaltet Programme.

# Die Shell (Außenhaut, Randzone, Ummantelung)

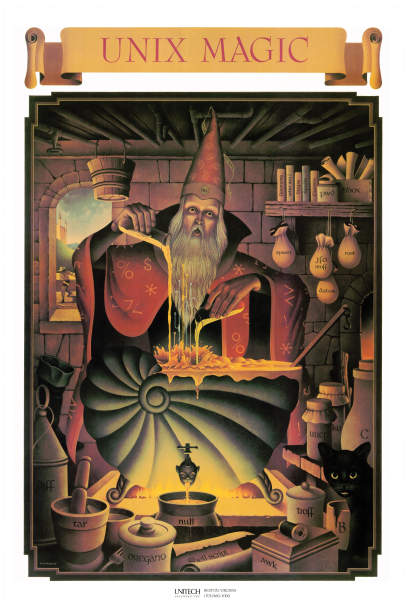

- ▶ Durch all diese Entwickelungen bleibt die Shell konstant.
- ▶ Es verarbeitet Eingaben und verwaltet Programme.
- $\triangleright$  Wir schauen das alles nun in der Praxis an...

Die nun folgende, Rosa hervorgehobenen Folien wurden alle während des Vortrags übersprungen, und mit einem praktischem Teil ersetzt. Dieser Abschnitt kann aber dennoch im Selbststudium als Referenz genutzt werden.

## <span id="page-26-0"></span>**[Befehlsaufbau](#page-26-0)**

#### [Allgemeines](#page-1-0)

- [Befehlszeile](#page-14-0)
- [Terminal](#page-17-0)

#### [Befehlsaufbau](#page-26-0)

[Herumklettern im Dateisystembaum](#page-34-0)

- [Inhalte aufzeigen](#page-49-0)
- [Fahrt aufnehmen](#page-52-0)
- **[Elementare Befehle](#page-58-0)**
- [Wildcards](#page-68-0)

Allgemein

### Im Terminal kann man jetzt Befehle eingeben:

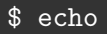

Allgemein

## Im Terminal kann man jetzt Befehle eingeben:

\$ echo

echo gibt den übergebenen Text unverändert wieder aus.

Befehle mit einem Parameter

Dazu brauchen wir Parameter:

**Muster** <Befehl> <Parameter> \$ echo foo foo

Also einmal mit zwei Wörtern:

\$ echo foo bar foo bar

Also einmal mit zwei Wörtern:

\$ echo foo bar foo bar

. . . und noch ein paar Leerzeichen mehr:

\$ echo foo bar foo bar

## [Befehlsaufbau](#page-26-0)

#### Quoting

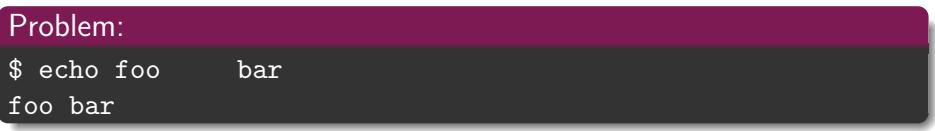

Mehrere Parameter werden durch Leerzeichen getrennt – wie viele Leerzeichen, spielt keine Rolle. Durch Quoting kann man die Spezialbedeutung von Leerzeichen<sup>1</sup> aufheben – der Text, der in Anführungszeichen steht, wird als ein einziger langer Parameter interpretiert.

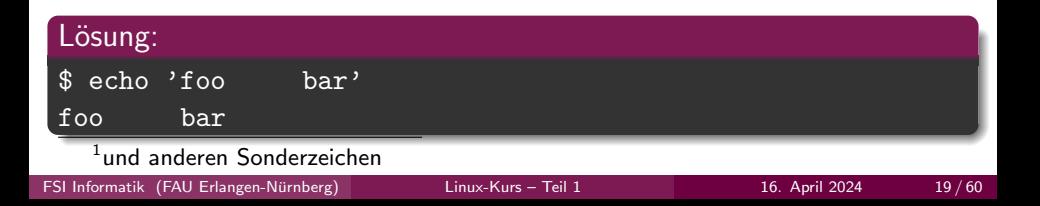

Je nach Befehl können auch verschiedene Optionen angegeben werden, um das Verhalten des Befehls zu verändern:

#### Muster

<Befehl> <Optionen> <Parameter>

Bei echo bewirkt die Option -n, dass nach der Ausgabe keine neue Zeile angefangen wird.

\$ echo -n foo foo  $\frac{1}{2}$ 

- <span id="page-34-0"></span>**[Allgemeines](#page-1-0)**
- **[Befehlszeile](#page-14-0)**
- **[Terminal](#page-17-0)**
- **[Befehlsaufbau](#page-26-0)**

#### 5 [Herumklettern im Dateisystembaum](#page-34-0)

- [Inhalte aufzeigen](#page-49-0)
- 7 [Fahrt aufnehmen](#page-52-0)
- [Elementare Befehle](#page-58-0)
- [Wildcards](#page-68-0)

## [Herumklettern im Dateisystembaum](#page-34-0) Hilfe! Wo ist der Explorer?

Noch schnell: graphische Dateibrowser für den Notfall:

Œ

- $\blacktriangleright$  Nautilus
- ▶ Dolphin
- ▶ Thunar

▶ Xfe  $\blacktriangleright$  ...

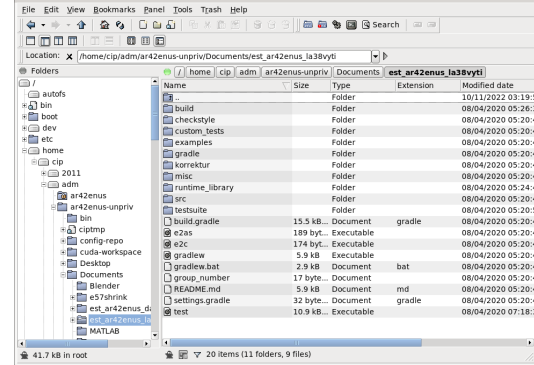

Xfe - /home/cip/adm/ard2enus-unpriv/Documents/est\_ard2enus\_la3Ryvti

 $A = B X$
Aufbau des Verzeichnisbaums

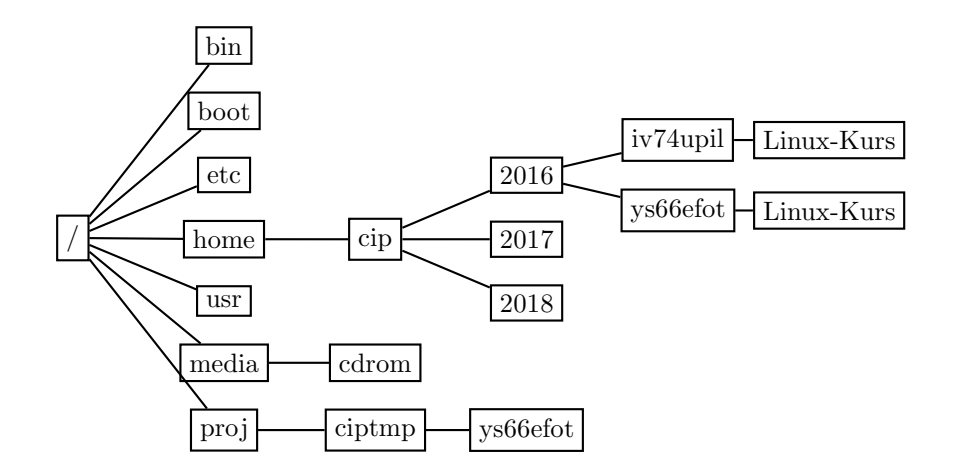

Unterschiede zu Windows

- ▶ Es gibt nur einen großen Dateisystembaum, nicht mehrere mit jeweils einem Laufwerksbuchstaben.
- $\blacktriangleright$  Pfadtrenner: / (Slash) statt \ (Backslash).
- ▶ Zwischen Groß- und Kleinschreibung wird unterschieden!

C:\Users\klaus c:\users\KLaUs /home/klaus

 $cip$ -mountusb – USB-Sticks einhängen

## USB im CIP

cip-mountusb h¨angt den USB-Stick unter /media/usb ein cip-umountusb hängt den USB-Stick wieder aus

### Anmerkungen

- ▶ Vor dem Abziehen des Sticks unmounten  $\rightarrow$  sonst Datenverlust!
- $\triangleright$  FAT32 und NTFS wird unterstützt

Wo zum Teufel sind wir überhaupt?

#### pwd

pwd (print working directory) gibt das aktuelle Verzeichnis aus.

\$ pwd /home/cip/2016/ys66efot

Verzeichniswechsel

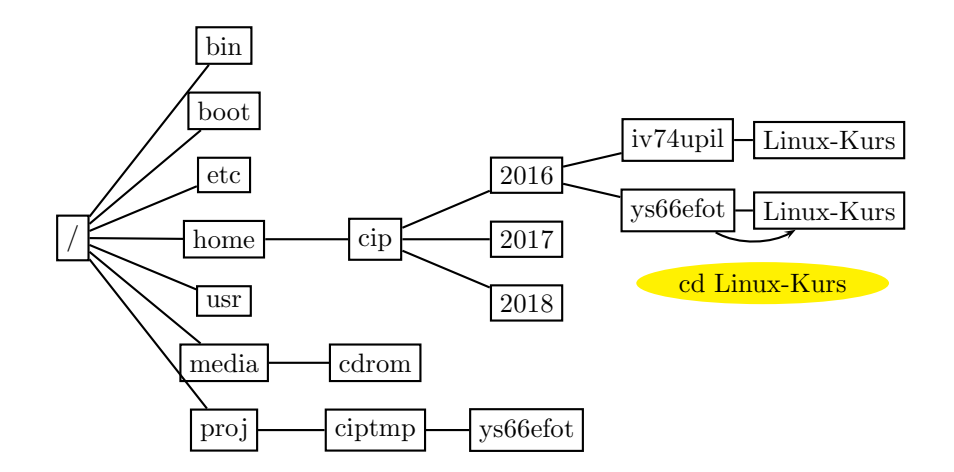

Verzeichniswechsel ins übergeordnete Verzeichnis

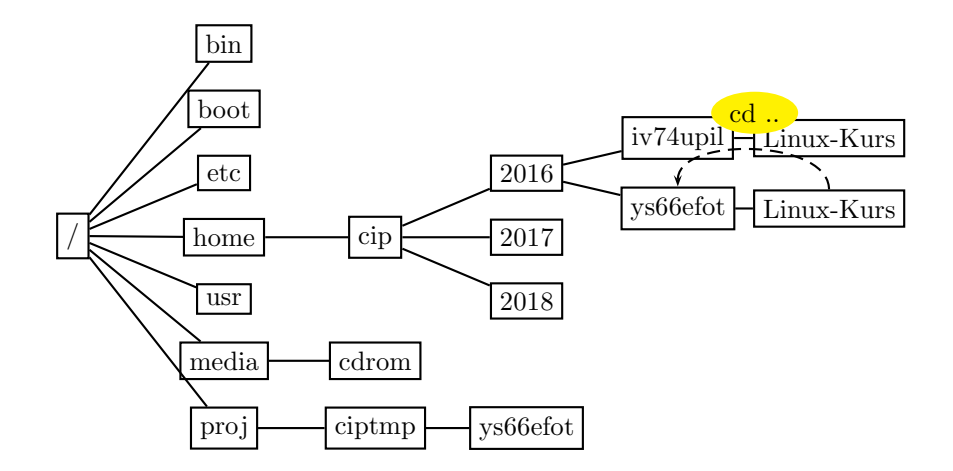

" Verzeichniswechsel"

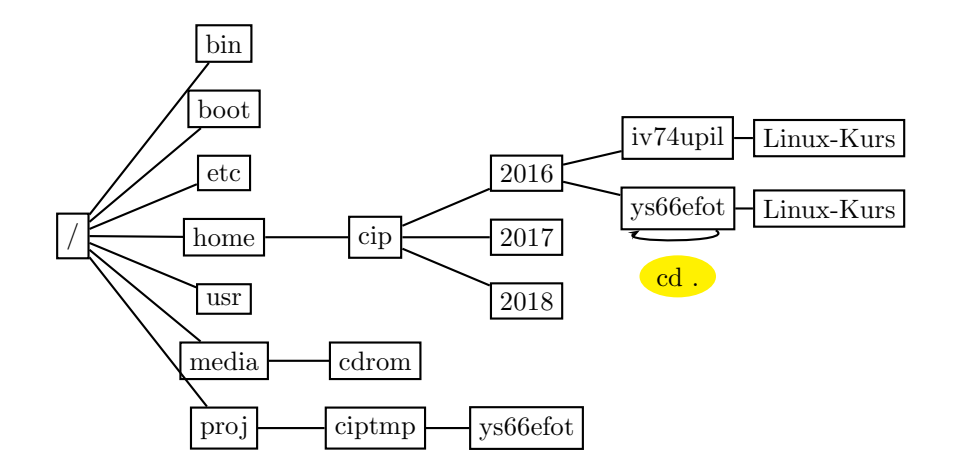

Relativer Verzeichniswechsel (relativ zum aktuellen Verzeichnis)

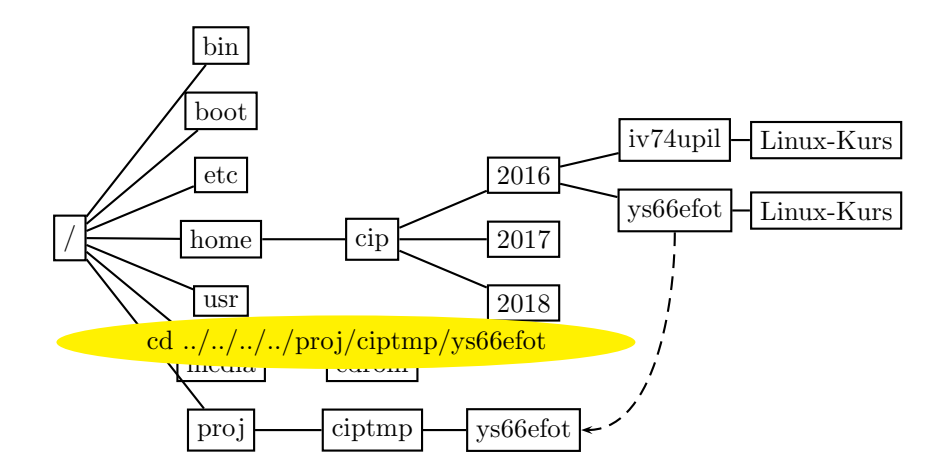

Absoluter Verzeichniswechsel (ausgehend vom Wurzelverzeichnis – vorangestellter /)

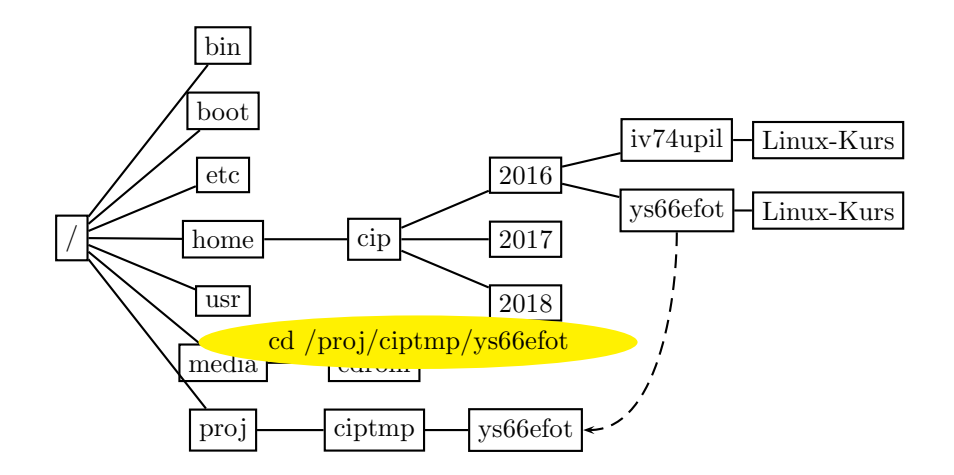

Verzeichniswechsel

### cd

Mit cd  $(= change \ directory)$  wechselt man zwischen Verzeichnissen.

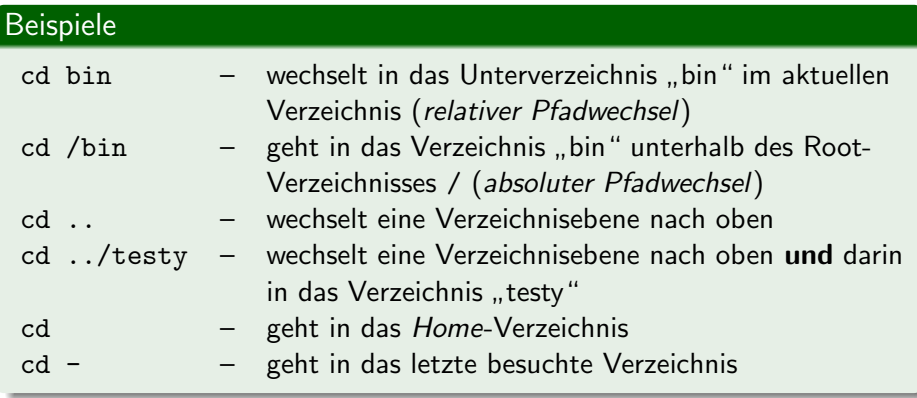

## [Herumklettern im Dateisystembaum](#page-34-0) Home und ciptmp

- ▶ Jeder Benutzer besitzt ein Home-Verzeichnis (/home/cip/2022/<userlogin>):
	- Es steht nur begrenzter Speicherplatz zur Verfügung
	- Dort liegen Konfigurationen und Nutzdaten
	- Der Inhalt wird täglich gesichert und ist zentral gespeichert, also auf allen Rechnern gleich
	- Kurzschreibweise fürs Home-Verzeichnis:  $\sim$  (Tilde-Zeichen)
- ▶ Mehr Speicherplatz (8 GB) ist im *ciptmp* verfügbar (/proj/ciptmp/<userlogin>):
	- Wird nicht gesichert und kann ohne Vorwarnung gelöscht werden!
	- Wird erst bei Betreten eingebunden (d. h. ein ls auf /proj/ kann u. U. den Anschein erwecken, dass das Verzeichnis leer ist!)

Der Befehl cip-quota zeigt, wie viel Speicherplatz zur Verfügung steht.

Speicherplatzverbrauch – per Konsole

## du

Mit du  $(=$  disk usage) kann man sich den Speicherplatz anzeigen lassen.

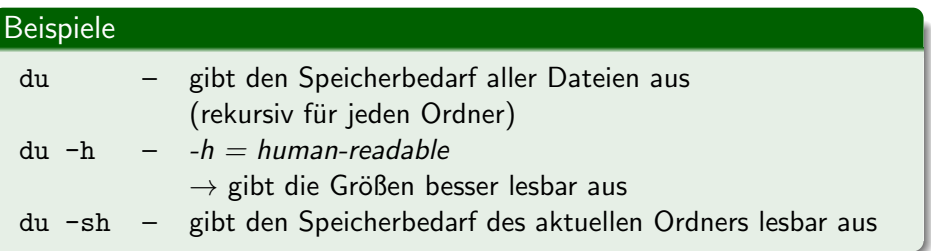

Speicherplatzverbrauch – interaktiv per Konsole mit ncdu

### \$ ncdu /etc

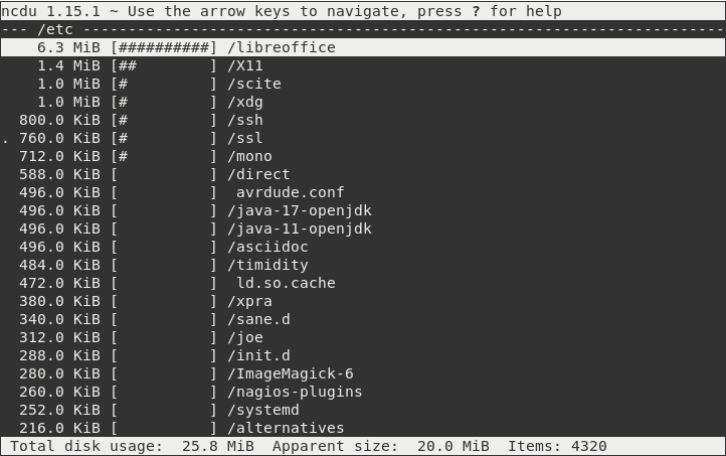

# <span id="page-49-0"></span>[Inhalte aufzeigen](#page-49-0)

- [Allgemeines](#page-1-0)
- [Befehlszeile](#page-14-0)
- **[Terminal](#page-17-0)**
- **[Befehlsaufbau](#page-26-0)**
- [Herumklettern im Dateisystembaum](#page-34-0)
- [Inhalte aufzeigen](#page-49-0)
- [Fahrt aufnehmen](#page-52-0)
- **[Elementare Befehle](#page-58-0)**
- [Wildcards](#page-68-0)

Verzeichnisinhalt

### ls

ls listet den Inhalt eines Verzeichnisses auf.

## Beispiele

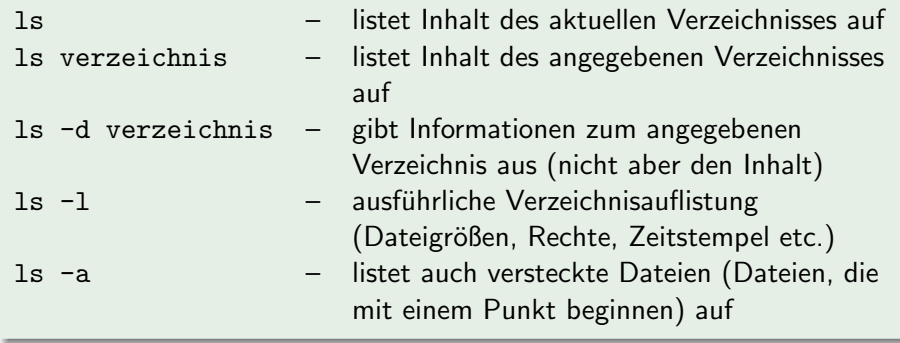

#### Normales Is vs. Is -a

```
$1s
```

```
a.txt mein bild.jpg
```

```
$ 1s - a
```
- .bash\_history a.txt mein\_bild.jpg
- ▶ Is -a zeigt wirklich alle Einträge des Verzeichnisses an!
- ▶ Einträge, die mit einem . beginnen, werden normalerweise als versteckt interpretiert und nicht angezeigt, z. B.:
	- . ist immer das aktuelle Verzeichnis
	- ... ist immer das übergeordnete Verzeichnis
	- bash history enthält z. B. Befehle, die früher eingegeben wurden

# <span id="page-52-0"></span>[Fahrt aufnehmen](#page-52-0)

- **1** [Allgemeines](#page-1-0)
- 2 [Befehlszeile](#page-14-0)
- **[Terminal](#page-17-0)**
- **[Befehlsaufbau](#page-26-0)**
- **5 [Herumklettern im Dateisystembaum](#page-34-0)**
- 6 [Inhalte aufzeigen](#page-49-0)

## **7** [Fahrt aufnehmen](#page-52-0)

- [Elementare Befehle](#page-58-0)
- 9 [Wildcards](#page-68-0)

Mit einem Druck auf <TAB> wird u. a. Folgendes ergänzt:

- ▶ Namen von Befehlen
- ▶ Datei- und Verzeichnisnamen

```
$ 1sDesktop folien_linuxkurs_tag1.pdf
$ file f<TAB>
$ file folien_linuxkurs_tag1.pdf
folien_linuxkurs_tag1.pdf: PDF document, version 1.4
```
Bei nicht eindeutiger Eingabe zeigt ein weiterer Druck auf <TAB> eine Liste von möglichen Alternativen an:

```
$1saufgaben_linuxkurs_tag1.pdf folien_linuxkurs_tag1.pdf
aufgaben_linuxkurs_tag2.pdf folien_linuxkurs_tag2.pdf
$ file f<TAB>
$ file folien_linuxkurs_tag<TAB><TAB>
folien_linuxkurs_tag1.pdf folien_linuxkurs_tag2.pdf
$ file folien_linuxkurs_tag2<TAB>
$ file folien_linuxkurs_tag2.pdf
folien_linuxkurs_tag2.pdf: PDF document, version 1.4
```
## ▶ Mit Cursortasten hoch/runter durch letzte Befehle bewegen

- ▶ Mit Cursortasten hoch/runter durch letzte Befehle bewegen
- ▶ Ctrl-R liefert den Modus "reverse-i-search".
- ▶ Tippt man nun den Teil eines Befehls ein, erscheint der zuletzt benutzte Befehl, der diesen Teil enthält.
- ▶ Durch nochmaliges Drücken von Ctrl-R kann man durch mögliche Befehle scrollen.
- ▶ Hat man gefunden, was man sucht, kann man den Befehl noch beliebig editieren (Pfeiltaste zur Navigation) und dann ausführen.
- ▶ ... sehr praktisch für lange komplizierte Zeilen!

copy: Den Text, den man kopieren will, einfach markieren. . . paste: ... und an der gewünschten Stelle mit einem Klick auf das Mausrad (oder mit Shift-Insert) einfügen.

Viele Terminals unterstützen auch Ctrl+Shift+C und Ctrl+Shift+V.

- <span id="page-58-0"></span>[Allgemeines](#page-1-0)
- [Befehlszeile](#page-14-0)
- **[Terminal](#page-17-0)**
- **[Befehlsaufbau](#page-26-0)**
- [Herumklettern im Dateisystembaum](#page-34-0)
- [Inhalte aufzeigen](#page-49-0)
- [Fahrt aufnehmen](#page-52-0)
- [Elementare Befehle](#page-58-0)
- [Wildcards](#page-68-0)

manpages – das Hilfesystem unter Unix

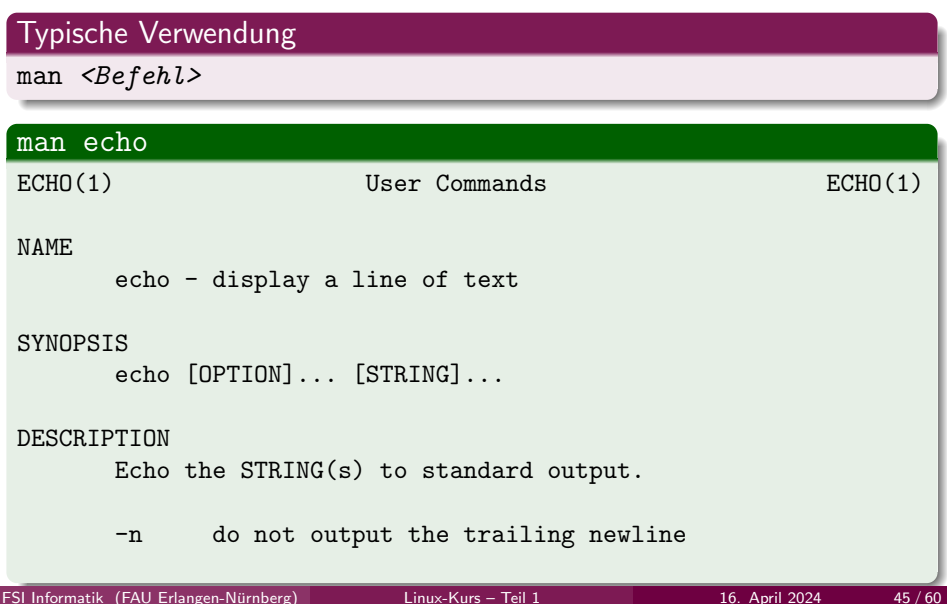

Bedienung von man

## Die wichtigsten Tasten

- $\triangleright$  Scrollen (zeilenweise): Pfeiltaste hoch/runter
- $\triangleright$  Scrollen (seitenweise): Bild auf/ab
- ▶ Suchen: /suchbegriff<ENTER>
- ▶ Nächster Treffer: n
- ▶ Vorheriger Treffer: N
- ▶ Beenden: q

Tipp: Auch andere (terminalbasierte) Programme wie less lassen sich so bedienen!

mkdir, rmdir – Verzeichnisse erstellen und entfernen

## mkdir mkdir foo legt ein Verzeichnis foo im aktuellen Verzeichnis an

## rmdir rmdir foo löscht das Verzeichnis foo aus dem aktuellen Verzeichnis (foo muss leer sein)

mv – Verschieben

#### Aufbau

 $mv <$ Quelle $>$   $<$ Ziel $>$ 

## Beispiele

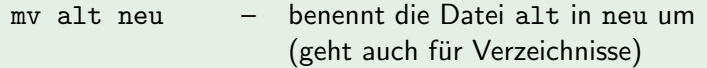

mv foo dinge/ – verschiebt die Datei foo aus dem aktuellen Verzeichnis in das Verzeichnis dinge

cp – Kopieren

## Aufbau

 $cp <$ Quelle $>$  < Ziel $>$ 

## Beispiele

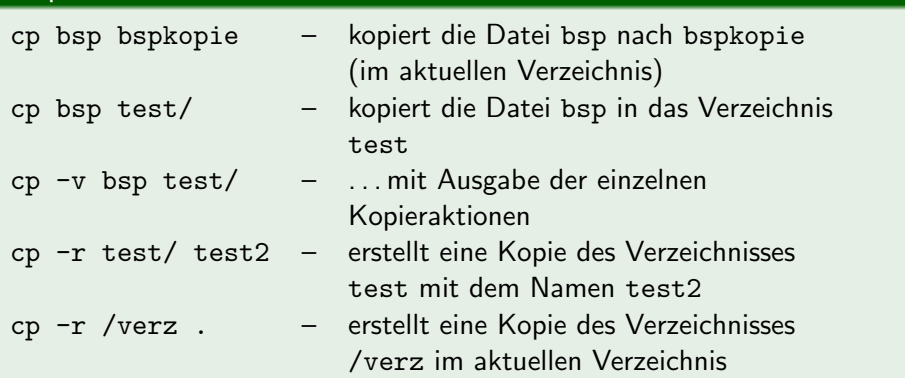

 $rm - Löschen$ 

#### rm

#### rm löscht Dateien und Verzeichnisse

### Beispiele

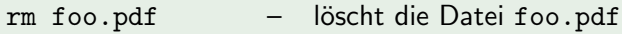

rm -r Mails/ – löscht das Verzeichnis Mails und alle darin enthaltenen Dateien und Unterverzeichnisse

$$
\verb!rm -rf width; ] \qquad \verb!-!
$$

löscht das Verzeichnis wichtig mit allen darin enthaltenen Dateien und Unterverzeichnissen, ohne nachzufragen – auch falls diese schreibgeschützt sind!

## Achtung!

rm löscht ohne Nachfrage und ohne Umweg über den Papierkorb!

mv, cp, rm – interaktive Nachfrage

## Achtung!

mv und cp überschreiben Dateien mit dem gleichen Namen!

## -i

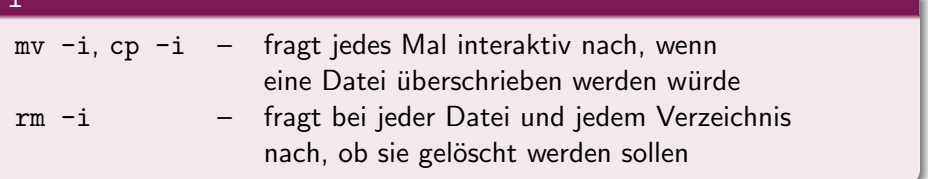

Zur Ausgabe von Textdateien gibt es den Befehl cat.

## Typische Verwendung

 $cat <$ Datei $>$ 

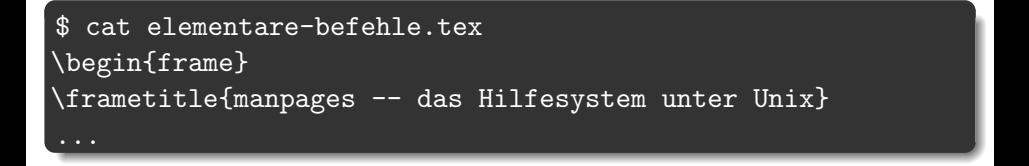

Anzeige von Textdateien (2)

Hilfe, so schnell kann ich nicht lesen!

### Wie kann ich die Anzeige verlangsamen?

cat gibt eingelesene Datei komplett aus, egal wie groß diese ist. Seitenweise Anzeige: less.

## Typische Verwendung

less  $\langle$ *Datei* $\rangle$ 

## Achtung!

- ▶ cat und less können nur Textdateien sinnvoll anzeigen.
- ▶ Falls nach der Ausgabe einer Binärdatei nur noch seltsame Zeichen dargestellt werden, hilft der Befehl reset.

# <span id="page-68-0"></span>**[Wildcards](#page-68-0)**

- [Allgemeines](#page-1-0)
- [Befehlszeile](#page-14-0)
- [Terminal](#page-17-0)
- [Befehlsaufbau](#page-26-0)
- **[Herumklettern im Dateisystembaum](#page-34-0)**
- [Inhalte aufzeigen](#page-49-0)
- [Fahrt aufnehmen](#page-52-0)
- **[Elementare Befehle](#page-58-0)**
- [Wildcards](#page-68-0)

### $$1s$

linuxkurs2022.aux linuxkurs2022.log linuxkurs2022.nav linuxkurs2022.pdf linuxkurs2022.tex linuxkurs2022.toc linuxkurs2023.aux linuxkurs2023.log linuxkurs2023.nav linuxkurs2023.pdf linuxkurs2023.tex linuxkurs2023.toc

### $$1s$

linuxkurs2022.aux linuxkurs2022.log linuxkurs2022.nav linuxkurs2022.pdf linuxkurs2022.tex linuxkurs2022.toc linuxkurs2023.aux linuxkurs2023.log linuxkurs2023.nav linuxkurs2023.pdf linuxkurs2023.tex linuxkurs2023.toc

Wie werde ich nur die ganzen Dateien vom letzten Jahr los?

\$ rm linuxkurs2022.aux linuxkurs2022.log linuxkurs2022.nav

Geht das nicht einfacher?!

# **[Wildcards](#page-68-0)**

Aber natürlich.

### Platzhalter

Die *bash* erlaubt den Einsatz von Platzhalterzeichen ("Wildcards").<br>Die bash erlaubt den Lindschaften von Territorium

- ▶ \* steht für beliebig viele (oder auch keine) Zeichen
- ▶ ? steht für genau ein Zeichen
Aber natürlich.

## Platzhalter

Die *bash* erlaubt den Einsatz von Platzhalterzeichen ("Wildcards").<br>Die bash erlaubt den Lindschaften von Territorium

- ▶ \* steht für beliebig viele (oder auch keine) Zeichen
- ▶ ? steht für genau ein Zeichen

Zurück zum Beispiel:

\$ rm linuxkurs2022\*

linuxkurs2022\* steht demnach für alle Dateinamen, die mit linuxkurs2022 beginnen:

linuxkurs2022\*  $\sim$  linuxkurs2022.aux linuxkurs2022.log ...

## Platzhalter II

Es geht auch noch etwas komplizierter:

- ▶ [123] steht für genau eines der Zeichen zwischen den eckigen Klammern: 1 2 3
- ▶ [!123] steht für ein Zeichen, das nicht zwischen den Klammern steht: z.B. a  $4$  J  $-$
- ▶ [a-d] steht für ein Zeichen aus dem angegebenen Bereich: a b c d
- $\blacktriangleright$  {1,2,abc} steht der Reihe nach für alle der angegebenen Strings (unabhängig davon, ob eine Datei mit dem Namen existiert)

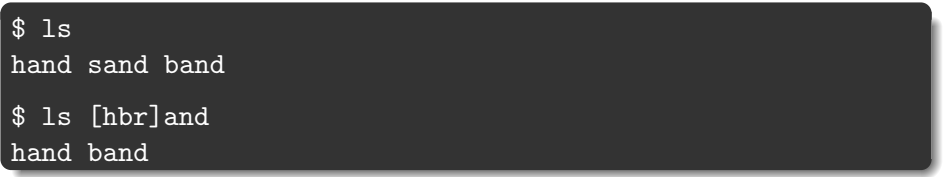

 $$$  wget http://www.example.net/folien ${0,1,2,3,4}$ .pdf

Lädt die Dateien folien0.pdf, folien1.pdf, ... vom Server herunter

\$ pdftk folien\*.pdf cat output allefolien.pdf

... und baut die heruntergeladenen Dateien folien0.pdf, folien1.pdf, folien2.pdf, ... zu einer großen PDF-Datei zusammen.

## Der \*-Platzhalter bezieht sich nur auf nicht-versteckte Dateien!

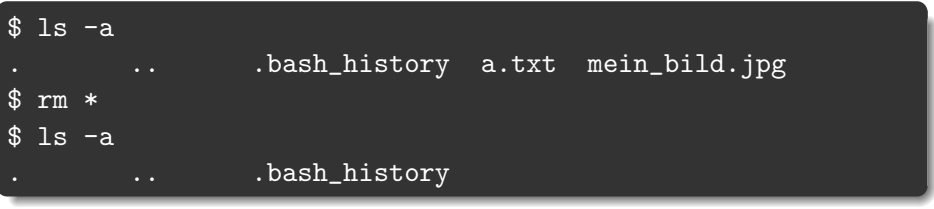

## Achtung!

rm .\* würde . theoretisch zu . . expandieren! (die meisten rm-Versionen überprüfen das allerdings intern)

- ▶ <https://fsi.cs.fau.de/linuxkurs>
- $\blacktriangleright$  [intro\(1\)](https://www.man7.org/linux/man-pages/man1/intro.1.html)
- ▶ <https://explainshell.com/>